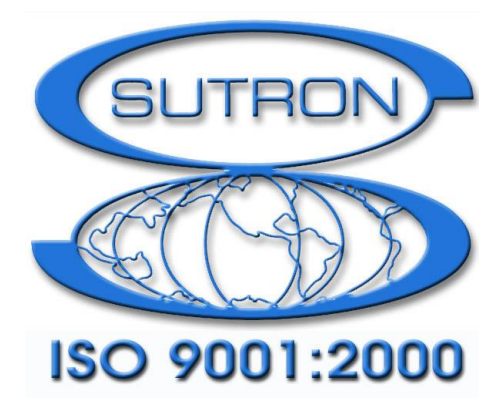

# **9210 & XPERT DATALOGGERS**

# **MODBUS Manual**

**Part No. 8800-1147 Version 3.17 March 20, 2015**

**Sutron Corporation 22400 Davis Drive Sterling, Virginia 20164 TEL: (703) 406-2800 FAX: (703) 406-2801 WEB:<http://www.sutron.com/>**

# **Table of Contents**

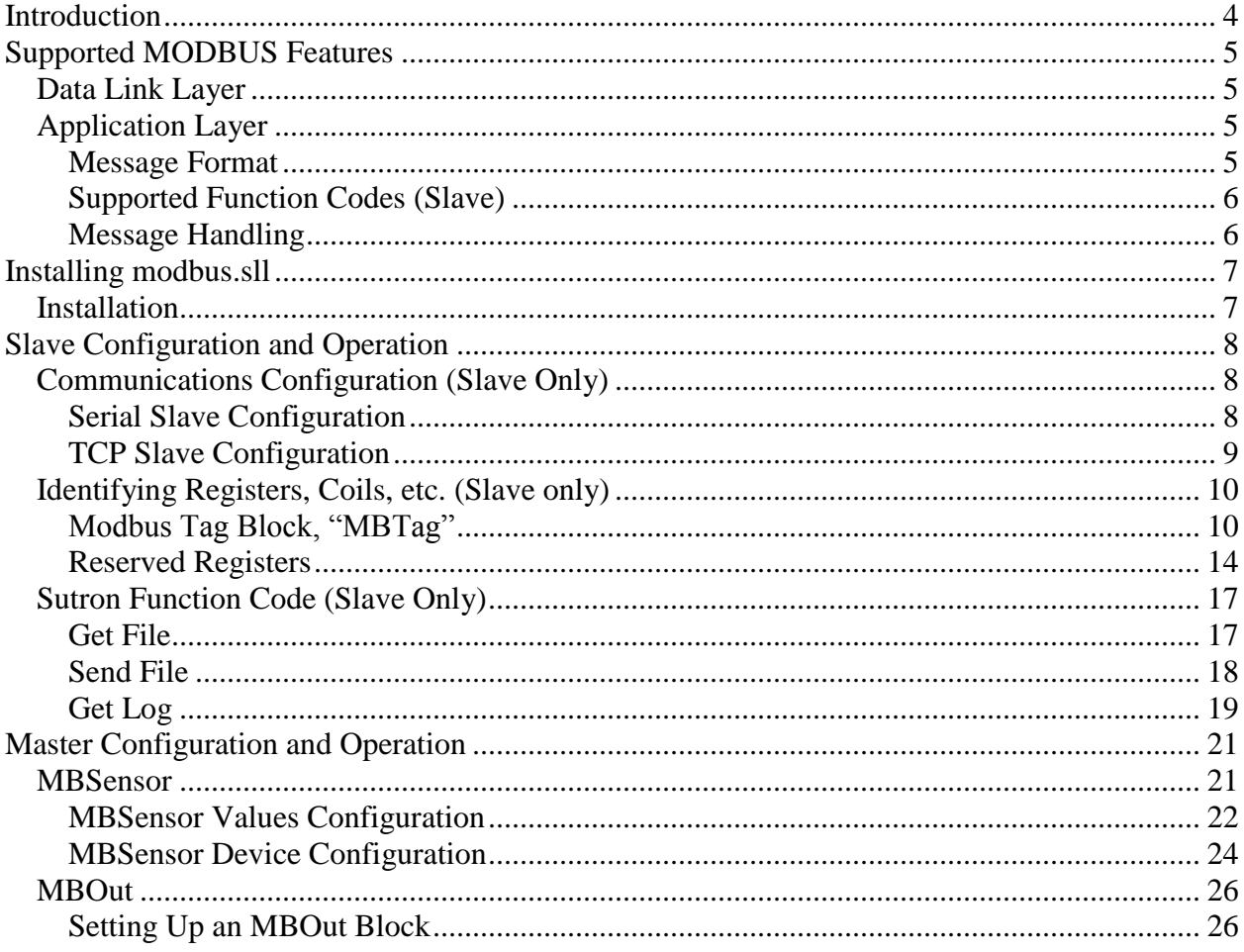

# **Table of Figures**

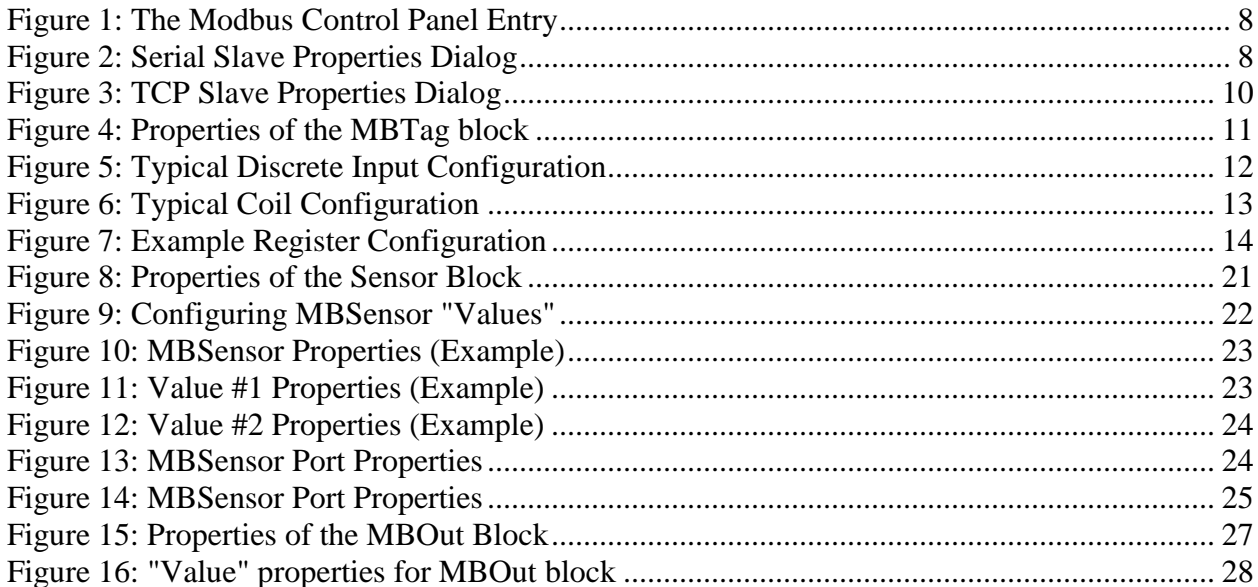

# <span id="page-3-0"></span>**INTRODUCTION**

Sutron's Xpert family of DCPs (both the 9210/B and the Xpert/2, hereafter referred to as the Xpert) have been designed to be easily expandable by adding additional software libraries, called Sutron Link Libraries (SLLs). One such library is modbus.sll, which adds the ability for the Xpert to communicate using the MODBUS protocol over serial communications links. This document is the user manual for modbus.sll. The following topics are discussed:

- How to install the library.
- What part of the MODBUS standard is supported by the library.
- How to configure the Xpert for MODBUS serial and/or TCP/IP communications.
- How data and operations inside the Xpert are identified as coils, discrete registers, and holding registers.
- How to configure the Xpert to read and write registers in MODBUS slave devices.

#### **NOTE regarding TCP/IP communications:**

The TCP/IP communication capabilities discussed in this manual apply only to Xpert2 and 9210B products. The original Xpert and 9210 (whose software versions stop at v2.x), do not have ethernet ports. Hence, they can only perform MODBUS serial communications.

# <span id="page-4-0"></span>**SUPPORTED MODBUS FEATURES**

This section discusses what portion of the MODBUS standard are supported by the modbus.sll library. To compare the features implemented by this library versus standard MODBUS, it may be helpful to refer to [http://www.modbus.org](http://www.modbus.org/) for more information.

## <span id="page-4-1"></span>Data Link Layer

This library supports MODBUS messaging over asynchronous serial transmission, e.g., EIA/TIA-232 or EIA/TIA-485 in a master-slave arrangement, as well as over TCP/IP. Xpert can be either a MODBUS master or slave, depending on how the Xpert is configured. The Xpert can be both a master and slave on separate ports.

MODBUS RTU mode over serial uses 1 start bit, 8 data bits, 1 bit for parity completion, and 1 stop bit (2 stop bits, if no parity). MODBUS ASCII mode over serial uses 1 start bit, 7 data bits, 1 bit for parity completion, and 1 stop bit (2 stop bits, if no parity).

MODBUS communication over radios is supported through use of the hardware control lines. The user can specify delay and wake-up parameters to facilitate this mode of communication. RDI radios can be used for MODBUS messaging when this library is used in combination with RDI.sll, available separately.

MODBUS communication over modems is supported as long as the modem is manually configured prior to use. The modem must be configured for auto-answer, disabled hardware flow control, and DCE to DTE baud rate. Set the parity setting in the MODBUS configuration to "None".

The following commands will configure the Sutron Voice Modem for MODBUS communication. Send these commands to the modem using a terminal program like HyperTerm set for 19200 baud. Then connect the modem to the Xpert.

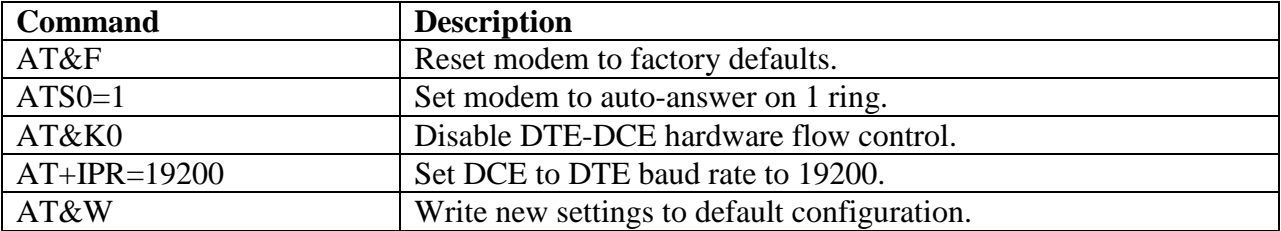

To verify the settings have been properly set, you can tytpe AT&V to view the settings for the active and stored profiles.

## <span id="page-4-2"></span>Application Layer

This section describes the application-layer standards that are supported by Xpert's modbus.sll.

## <span id="page-4-3"></span>**Message Format**

The MODBUS serial communications standard specifies two different message formats, or modes, named RTU and ASCII.

The RTU message format represents data using a standard big-endian binary format.

The ASCII message format represents data using 2 ASCII characters to describe each binary byte in terms of its ASCII hexadecimal representation (e.g., the value 0xC9 would be communicated

by sending the ASCII characters 'C' and '9', as opposed to sending a byte having the value 0xC9, as would occur in RTU format).

The Xpert modbus.sll library supports RTU, ASCII, and TCP/IP message formats.

## <span id="page-5-0"></span>**Supported Function Codes (Slave)**

The following table identifies the functions that are supported by modbus.sll:

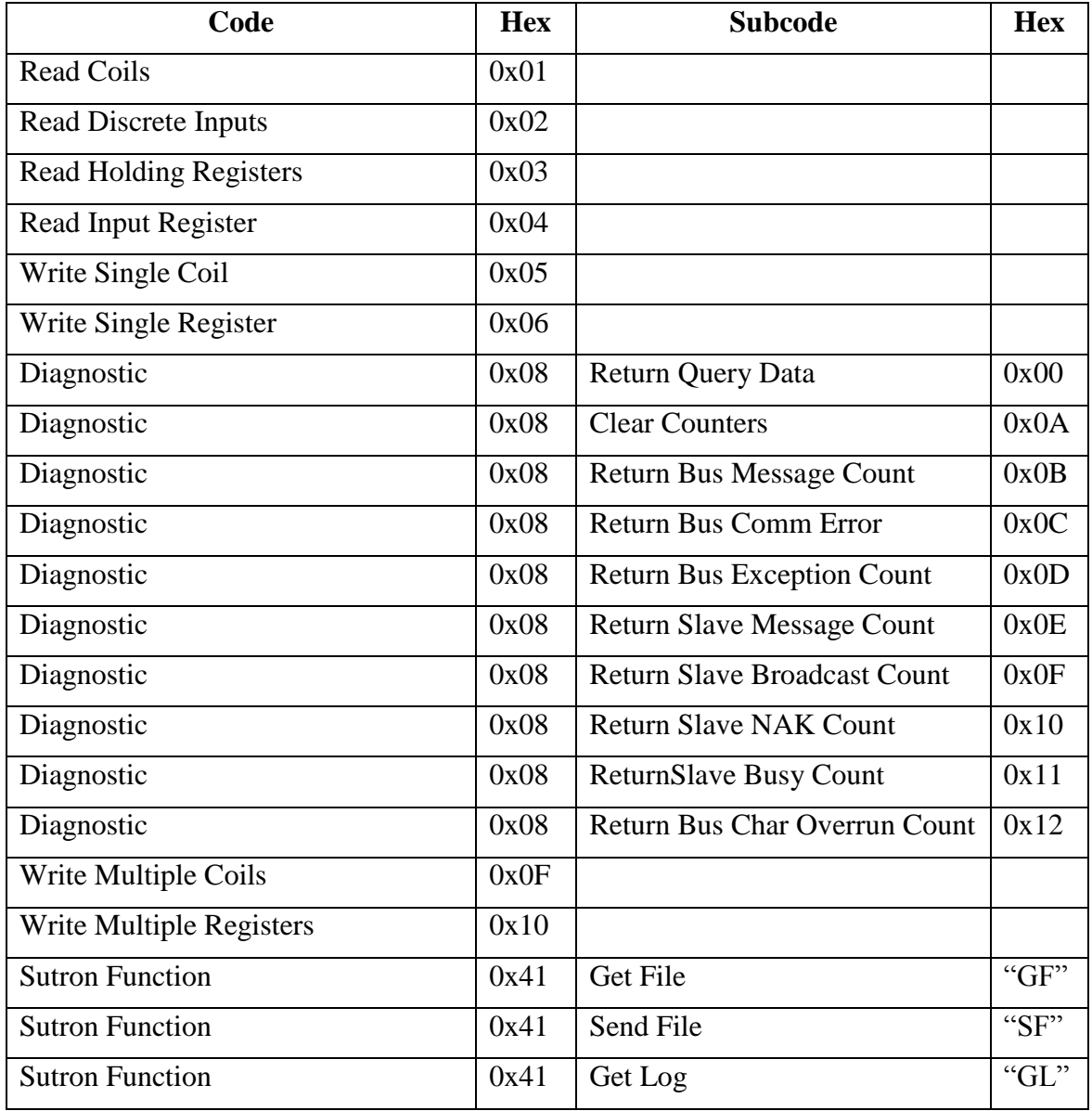

#### <span id="page-5-1"></span>**Message Handling**

Since MODBUS communications with Xpert read and write registers that are defined by the setup, the setup must be "locked" against change before these transactions can occur. This lock cannot occur when the setup is being changed by the user. Hence, when the user has the graphical setup page open (either remotely through Xterm, or locally at the station), MODBUS communications cannot complete successfully.

# <span id="page-6-0"></span>**INSTALLING MODBUS.SLL**

This section describes installation of the modbus.sll library.

#### <span id="page-6-1"></span>**Installation**

To install the modbus.sll library, copy the file to the "\Flash Disk" subdirectory of your Xpert using Xterm. For more information on performing this file transfer, please refer to chapter 6 of the Xpert or 9210 user manual.

Once the library file has been transferred, reboot the Xpert. The library will load automatically after the Xpert reboots.

To uninstall the library, use Xterm to delete the file from the Flash Disk subdirectory. This can only be done when the Xpert application is not running (select "Exit App" from the Status tab).

In order for the modbus.sll library to load and operate correctly, the version of the modbus.sll file must be the same as the version of the application loaded into the Xpert. This is usually not a concern because the same versions of the sll and application are typically packaged together. Should the need arise to verify that the versions are the same, the version of the sll as it resides on the PC can be determined by looking at the file's properties (right-click on the file and select the "Version" tab). The version of the Xpert application is given by the application itself, at the top of the About dialog, which is accessed from the Status tab.

# <span id="page-7-0"></span>**SLAVE CONFIGURATION AND OPERATION**

This section describes how the Xpert is configured and operated as a MODBUS slave (i.e., responding to master software requests to read and write registers within the Xpert).

There are two steps to configure the Xpert for Slave operation:

- 1. Enable and configure a communications port for MODBUS.
- 2. Identify Registers, Coils, etc., using MBTag blocks.

## <span id="page-7-1"></span>Communications Configuration (Slave Only)

MODBUS slaves are created and configured using the "Modbus Slaves" entry on the Setup tab. To create a new MODBUS slave, select the entry, and press the "New" button. Another dialog will prompt the type of slave (serial or TCP), and then show the configuration dialog. Alternatively, to configure an existing slave, highlight it and press the "Edit" button.

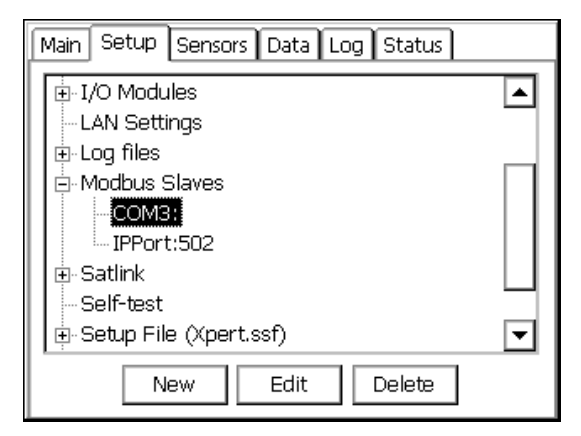

**Figure 1: The Modbus Control Panel Entry**

#### <span id="page-7-3"></span><span id="page-7-2"></span>**Serial Slave Configuration**

The dialog shown below is used to configure serial slaves.

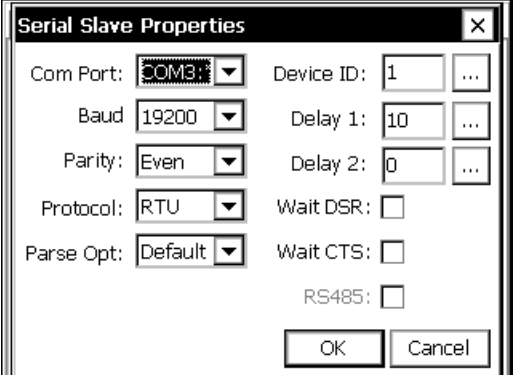

<span id="page-7-4"></span>**Figure 2: Serial Slave Properties Dialog**

The modbus serial communications properties set in this dialog are defined as follows:

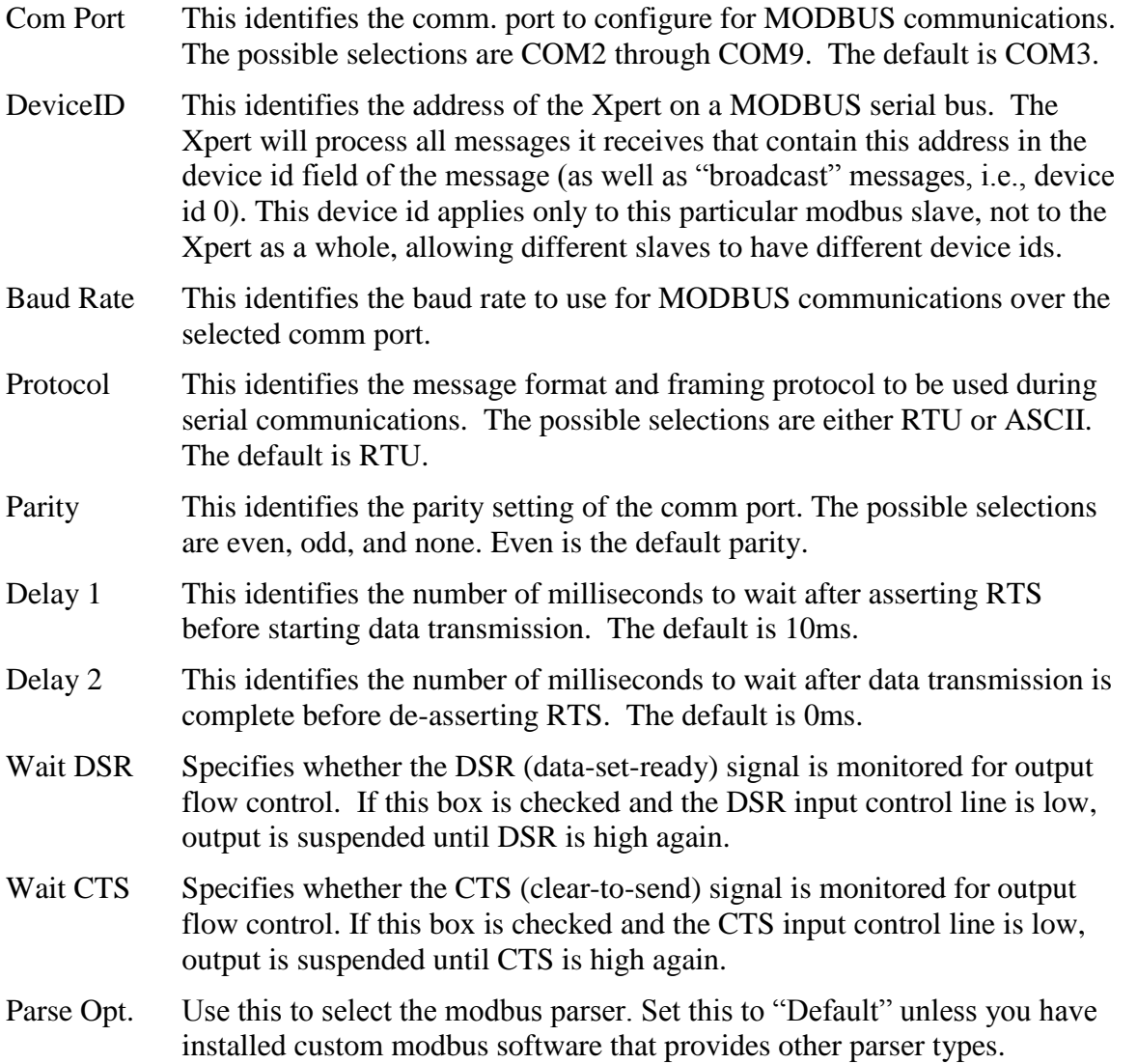

Note: Be sure to select a comm port that IS NOT IN USE by the Coms Manager. To do this, select the "Coms" entry of the control panel tree on the Setup tab, press "Edit", and verify that the mode of the port you selected for MODBUS is set to "None".

## <span id="page-8-0"></span>**TCP Slave Configuration**

The dialog shown below is used to configure TCP slaves.

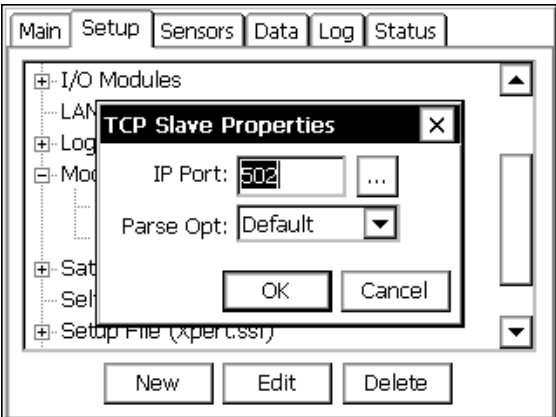

**Figure 3: TCP Slave Properties Dialog**

<span id="page-9-2"></span>The TCP Slave Properties set in this dialog are defined as follows:

- IP Port This identifies the IP port to use when listening for messages from MODBUS masters. The default is 502 (which is the standard IP port allocated to MODBUS; use caution when changing this to another value).
- Parse Opt. Use this to select the modbus parser. Set this to "Default" unless you have installed custom modbus software that provides other parser types.

## <span id="page-9-0"></span>Identifying Registers, Coils, etc. (Slave only)

This section describes how the Xpert's data and operations have been mapped into the MODBUS concepts of coils, discrete inputs, input registers, and holding registers, when the Xpert operates as a MODBUS slave.

Commands from the master device to read and/or write coils and registers inside the Xpert either refer to data points in the graphical setup defined by a modbus tag block, or to predefined state and operational control variables. Each of these mappings is discussed in more detail in the following sections.

#### <span id="page-9-1"></span>**Modbus Tag Block, "MBTag"**

The modbus tag block, or "MBTag", is the second visual component added to the Xpert by the modbus.sll library, and is used to map MODBUS coils, discretes, and registers to data points within the graphical setup. Each block has a number of properties that determine how the block responds to data read and write requests. The properties dialog for the MBTag block is shown below:

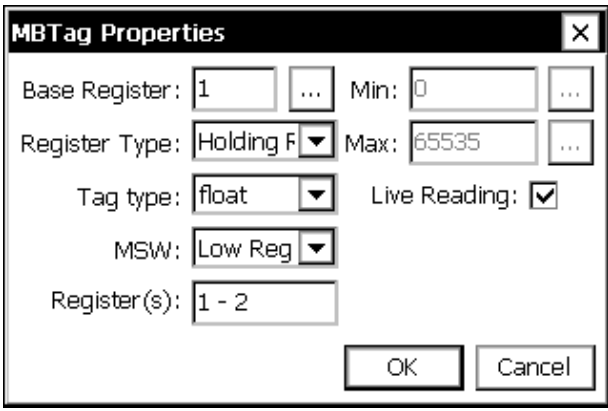

**Figure 4: Properties of the MBTag block**

<span id="page-10-0"></span>The properties of the MBTag block are defined as follows:

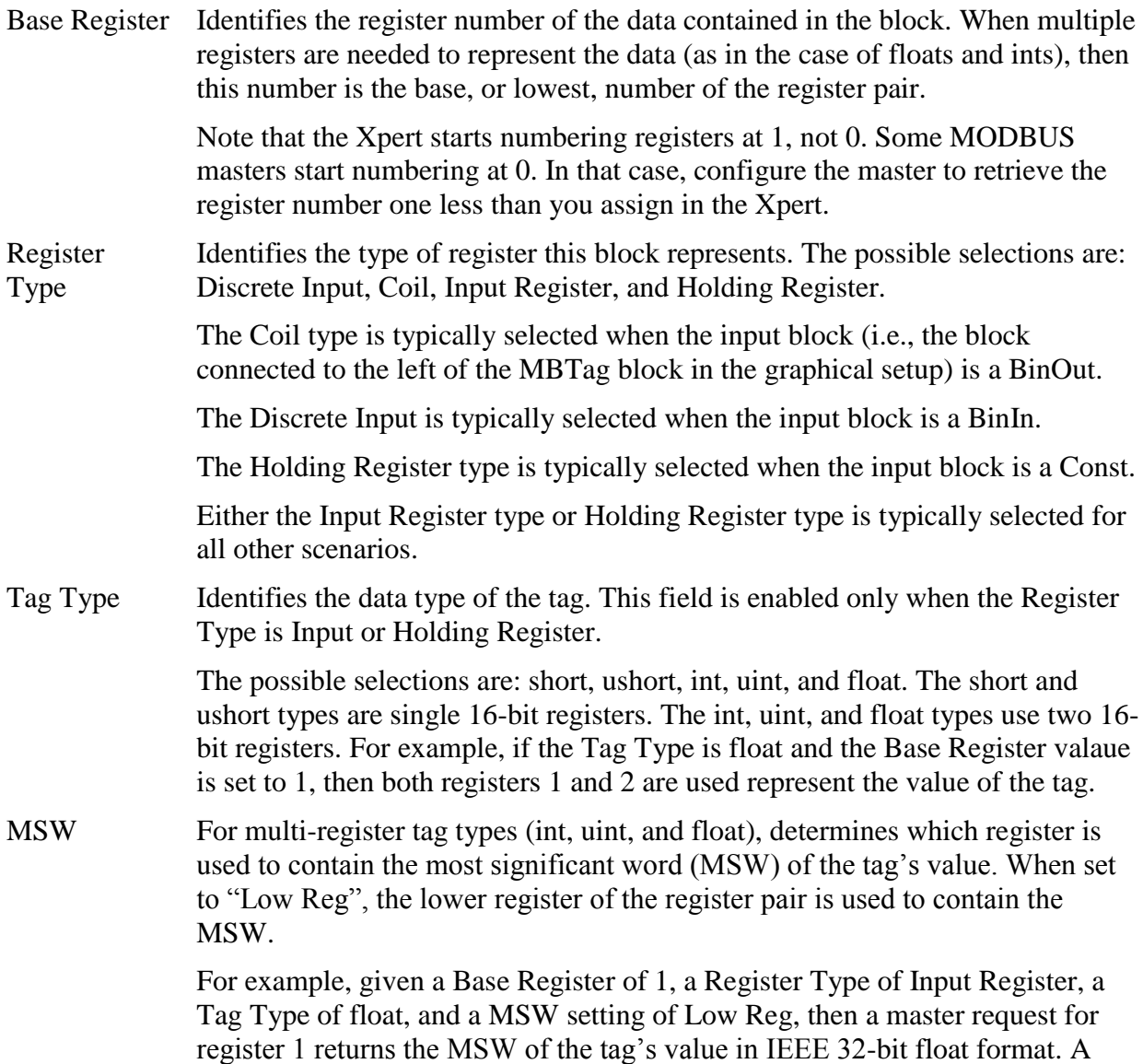

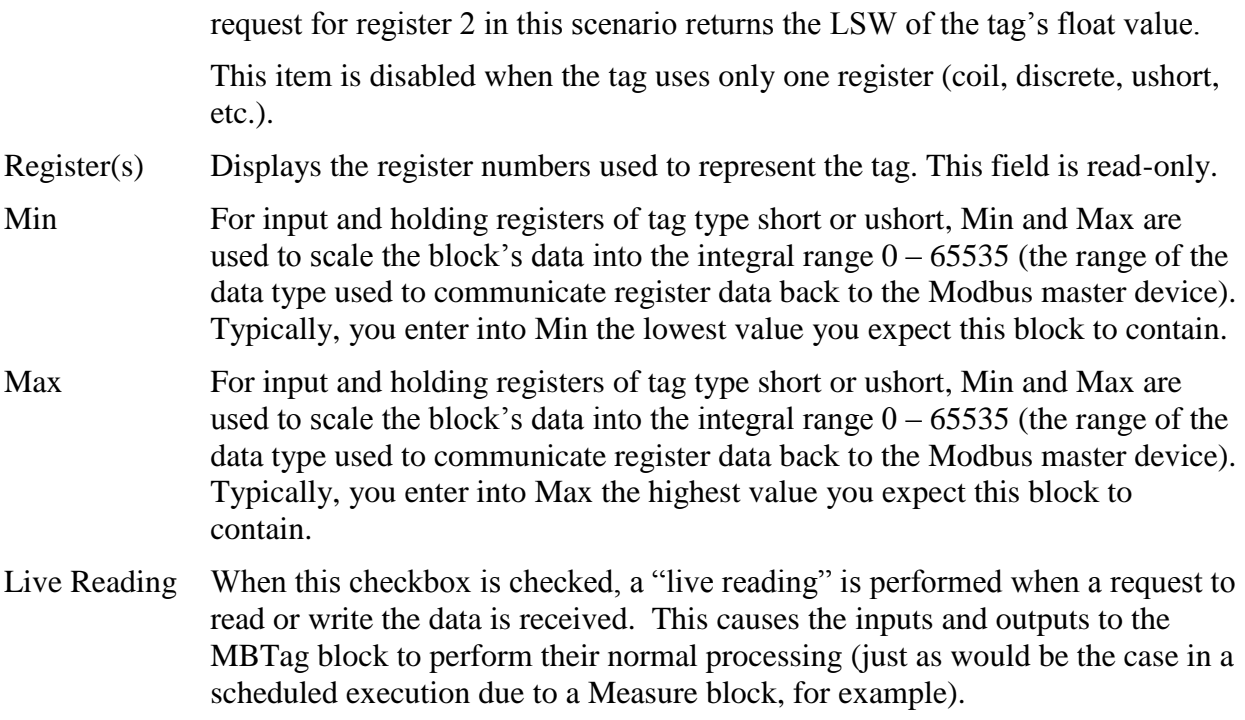

#### **Discrete Inputs**

A Discrete Input is a 1-bit data point that may only be read. The analogous object in the Xpert graphical setup is the BinIn block. Therefore, use an MBTag block with its type set to "Discrete Input" to identify a BinIn block as a discrete input. An example configuration appears in the figure below.

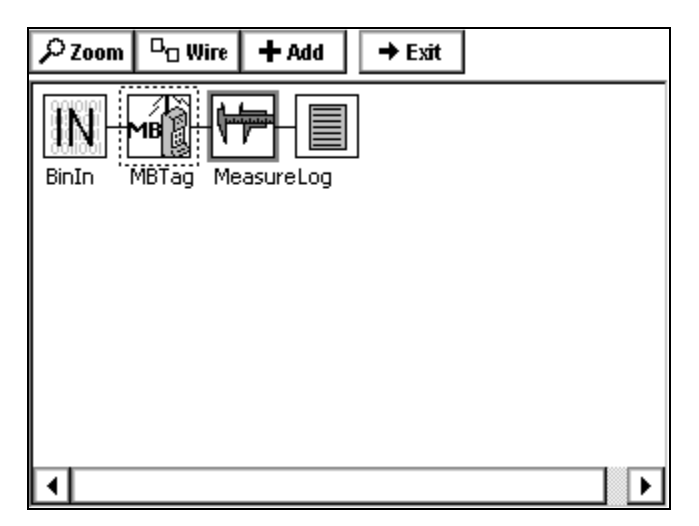

**Figure 5: Typical Discrete Input Configuration**

<span id="page-11-0"></span>Reading the discrete input results in a non-zero value (typically 1) if the input is hi (+5V), or 0 if the output is low (0V).

LiveReading is typically not checked for discrete inputs, unless you desire that a read of the discrete also cause the chain of blocks containing the MBTag block be executed.

In the example configuration, a Measure block exists to poll and log the value of the discrete. This is not required for a MODBUS query of the discrete to succeed. Note that a live reading of the block in this configuration will sample the input before returning the value, but will not cause the value to be logged (Measure blocks do not allow readings to be "pushed" through them).

Discrete input readings are not affected by the values contained in Min and Max.

#### **Coils**

A Coil is a discrete data point that may be both read and written. The analogous object in the Xpert graphical setup is the BinOut block. Therefore, use an MBTag block with its type set to "Coil" to identify a BinOut block as a coil. An example configuration appears in the figure below.

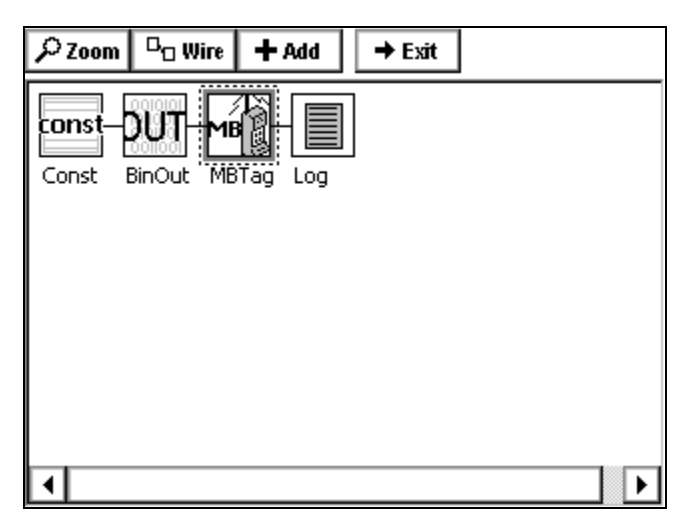

**Figure 6: Typical Coil Configuration**

<span id="page-12-0"></span>The Const block in the example configuration is necessary since the BinOut block is an output block and, therefore, cannot exist without an input. The Const block ends-up taking-on whatever value is written to the coil.

Reading the coil results in a non-zero value (typically 1) if the output is ON  $(0V)$ , or 0 if the output is OFF  $(+5V)$ . When writing to the coil, write a 1 to turn the output ON or a 0 to turn the output OFF.

LiveReading must be checked in order to set the output immediately. Otherwise, the output will not change until the next execution of the BinOut block, which normally occurs due to some other in-line active block. In the example configuration, LiveReading is checked (as evidenced by the dark shading around the block). Since there is no other active block in this configuration (e.g., a Measure block), the output changes only when a write occurs.

Since LiveReading applies to both reading and writing, the chain of blocks containing the MBTag block are executed even when reading the coil while the LiveReading setting is checked. This typically doesn't change the value of the coil, but can result in unexepected side-effects,

depending on what other blocks may be connected. For example, a read of the coil in the example configuration has the unexpected side-effect of logging the current value.

Coil readings and writes are not affected by the values contained in Min and Max.

#### **Registers**

An Input Register is a read-only 16-bit data point while a Holding Register is a 16-bit data point that can read or written. Any data point in the Xpert graphical setup can be treated as one of these registers. An example configuration appears in the figure below.

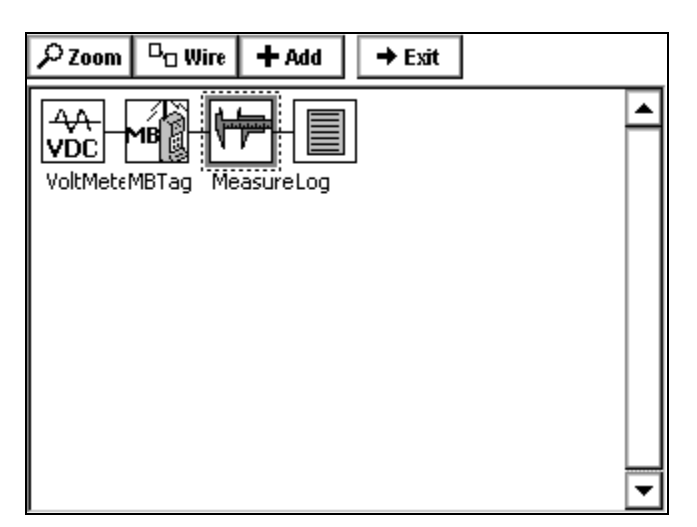

**Figure 7: Example Register Configuration**

<span id="page-13-1"></span>When the Tag Type is set to short or ushort, reading the register results in a value between 0 and 65535. The Min and Max properties of the MBTag block are used to scale the value into this range so that values in other ranges may be represented. For example, if the expected value of the output of the VoltMeter block is  $-50.0$  and  $+50.0$ , then enter  $-50.0$  as Min and  $+50.0$  as Max. A VoltMeter output of –50 will read as 0, an output of 0 will read as 32768, and an output of +50.0 will read as 65535. The converse is true when writing to a holding register, i.e., writing a value of 65535 to the register results in the block taking on the value of +50.0, and so on.

The LiveReading property should be checked if you desire that a read (or write, in the case of a holding register) also cause the chain of blocks containing the MBTag block to be executed (for example, make a log entry, if a log block is attached with no Measure in between).

In the example configuration, a Measure block exists to poll and log the value of the register. This is not required for a MODBUS read or write to succeed.

## <span id="page-13-0"></span>**Reserved Registers**

Holding registers in the range 1001 –1099 (4:01001 to 4:01099) and 2001 – 2011 (4:02001 to 4:02011) have been reserved for the purpose of setting and getting Xpert state data, controlling the operation of the Xpert, and for retrieving log data.

The following table identifies the actions that occur when reserved registers  $1001 - 1099$  are read or written.

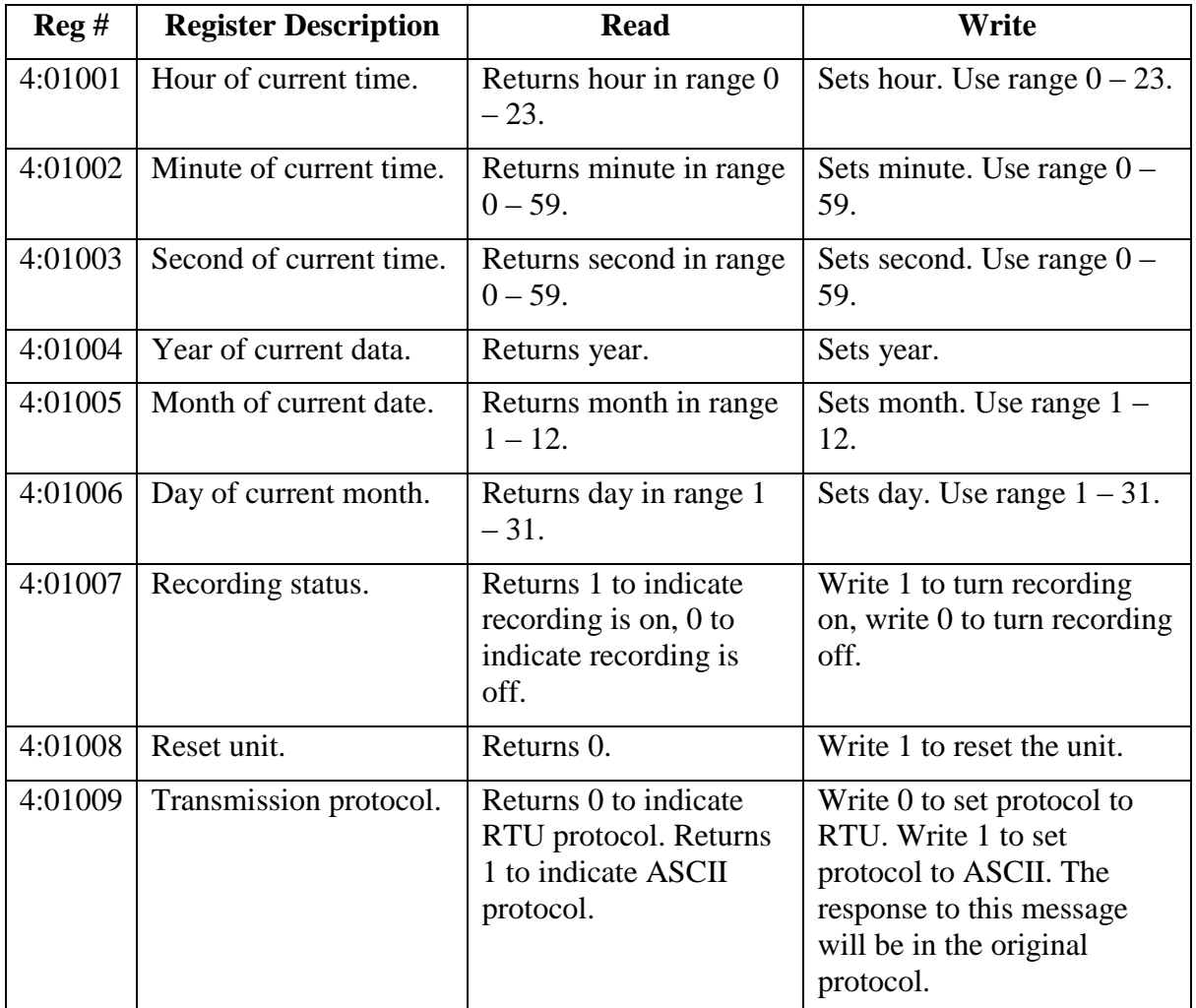

#### **Reading Log Data**

The second set of reserved registers (2001-2011) can be used to read entries from the default log (SSP.LOG). These registers also allow the master equipment to notify the Xpert which log entries have been successfully read (i.e., to *acknowledge* logged data that has been read). This allows the master equipment to implement a read and acknowledge scheme that ensures the ability to read all logged data, even when the Xpert or master station reset unexpectedly, with minimal redundant reporting. State data is maintained across power cycles, so acknowledged data is never reported again.

The following table identifies the registers used to read and acknowledge logged data.

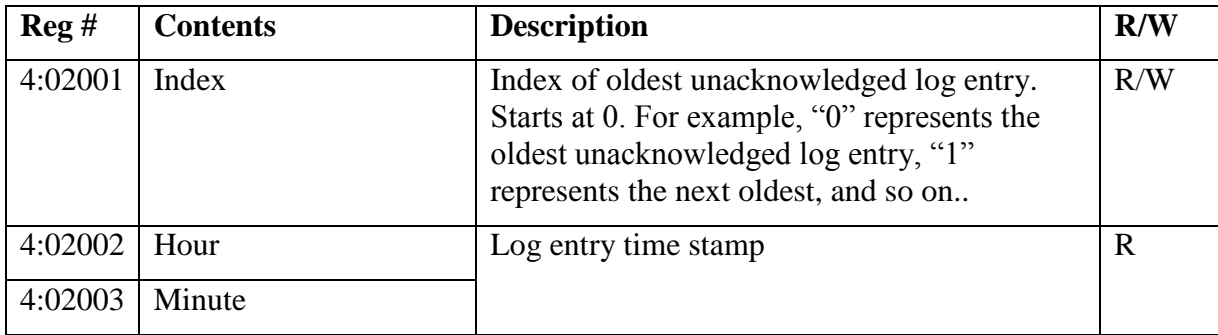

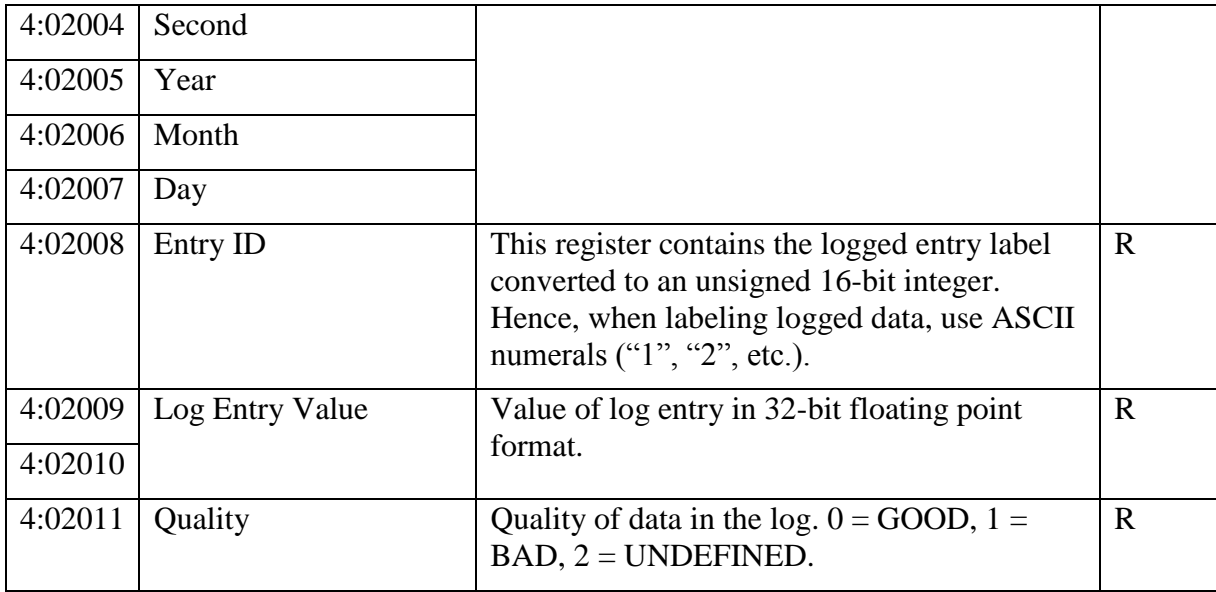

To read an entry from the log, read registers  $2001 - 2011$  in a single multi-register read (note: reads of individual registers will fail). The Index register is automatically incremented after a read, so that the master station can tell how many data points it has read since its last acknowledgement.

The master station can write to the Index register as desired, in order to request previously reported, but as yet unacknowledged log data. For example, if the master station resets and notes on the next read of logged data that the index is above 0, the master can write 0 to the Index register in order to pick-up with the data point the master last acknowledged.

The master station acknowledges data points by writing the value of the data to acknowledge to registers 2002 – 2008. The data from this write is not stored in the registers; it is simply used to identify the data point(s) being acknowledged.

When the master station attempts to read beyond the end of the log, registers  $2002 - 2011$ contain all zeroes, and register 2001 contains the total number of unacknowledged log entries.

For example, assume there are two unacknowledged events…

- Write 0 to register 2001
- Read 2001/2011. Register 2001 contains 0, so the oldest unacknowledged event is returned. The Xpert increments register 2001 to 1 after transmission.
- Read 2001/2011. Register 2001 contains 1, so the next oldest unacknowledged event is returned. The Xpert increments register 2001 to 2 after transmission.
- Read 2001/2011. Register 2001 contains 2, but there is no corresponding unacknowledged event. Registers 2002 through 2011 contain 0. The Xpert does not increment register 2001. Another attempt to read will get identical information unless data has been logged subsequently.

Here are some important notes regarding this method of reading the log:

• Works only with ssp.log.

- Log lables (entered in log block in graphical setup) must be unique to each sensor and must be numerals less than 65536.
- EzSetup must not be used to log data when using dthis method to retrieve data from the log.
- When reading a log entry, registers  $2001 2011$  must be read as part of a single multiregister read. Reading anything less in this range will result in an exception response.
- The master station must acknowledge data read before the data from the last acknowledge is overwritten due to log wrap, as well as before the Index counter exceeds 65535.
- The master station's response timeout may increase and need to be adjusted when the Xpert's log is large and full.

# <span id="page-16-0"></span>Sutron Function Code (Slave Only)

This section describes the use of the Sutron function code to get and send files and logs over MODBUS.

The data portion of a packet carrying the Sutron function code (function code 65, or 0x41) contains a subcode and associated parameters to define the particular function to perform. The subcode and its parameters are expressed using ASCII characters. The functions that each subcode performs are defined to be stateless, and the burden of the transport is on the master station.

The following text defines the subcode functions, parameters, and responses.

#### <span id="page-16-1"></span>**Get File**

The Get File subcode is used to retrieve a file from Xpert. The format of the command is as follows:

GF,filename,startpos,numbytes

The file is assumed to be in \Flash Disk unless a full path is given. There can be no commas in the path/file name.

File start positions (startpos) are 0-based.

The numbytes value refers to the number of data bytes of the requested file to include in the response, not the number of bytes to store in the return packet. Since the master station or transport medium may be limited in the number of bytes that can be handled in a single packet, the numbytes value should be sized small enough to leave room for header and CRC information, as well as the translation to ASCII if that is the selected protocol (the ASCII protocol uses two bytes to represent every data byte).

If numbytes is \*, the entire file will be returned.

The format of the reply is as follows:

GFR,status,totalbytes,start,numbytes,data

The value of status can be any of the following values:

Value Description  $0$  Ok.

- 1 File not found.
- 2 Get beyond file end.
- 7 Command format error

Totalbytes tells the master station how long the file is. The master station should issue repeated GetFile commands until it has received totalbytes amount of data. Retries are the responsibility of the master station. If totalbytes changes in the reply, the file has changed and the get should be restarted. If a reply is missing, the master station must request the data again.

The numbytes value in the GFR response does not include the comma preceding the data, and refers to the number of data bytes from the file that are being returned, not the number of packet bytes used to store the response (which would be twice the number of data bytes when ASCII protocol is selected).

Example:

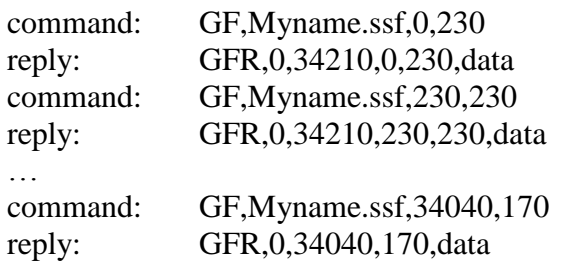

GetFile can be used for actual files (such as the setup file) or for virtual files. The following virtual files can be sent:

- 1. Current data. This data is requested by requesting the file "curdata.txt". The Xpert software collects the last value of all coms tags in the system and sends this data as a text file with the following format: Date,Time,Label,Value,Units,Quality. Each line is terminated by a CR/LF. Date and Time are expressed as in "01/31/2004" and "20:47:52", respectively. Quality is a single character defining the quality of the data where " $G$ " = Good, " $B$ " = Bad, and " $U$ " = Unknown.
- 2. Status information. This data is requested by requesting the file "status.txt". The Xpert software sends the contents of the status screen at the time of the request.
- 3. Directory contents. The contents of a directory can be retrieved by requesting the directory by name. The contents of the directory are sent as a text file formatted as follows: Name,Size,Date. Each line is terminated by a CR/LF.
- 4. Sensor Data. This data is requested by requesting the file sensors.txt. The data in the file is the same as that displayed on the view sensors page. Tab characters are used to denote column breaks. Each line is terminated by a CR/LF.

#### <span id="page-17-0"></span>**Send File**

The Send File subcode is used to send a file to Xpert. The format of the command is as follows:

SF,filename,bytepos,numbytes,data

The file is assumed to be destined for \Flash Disk unless a full path is given. There can be no commas in the path/file name.

File positions (bytepos) are 0-based.

The numbytes value refers to the number of data bytes of the file being sent, not the number of bytes in the data portion of the packet (which uses two bytes for every single data byte when ASCII protocol is selected).

The format of the reply is as follows:

SFR,status,bytepos,numbytes

The value of status can be any of the following values:

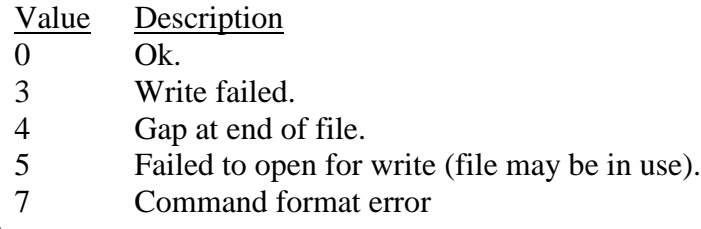

Example:

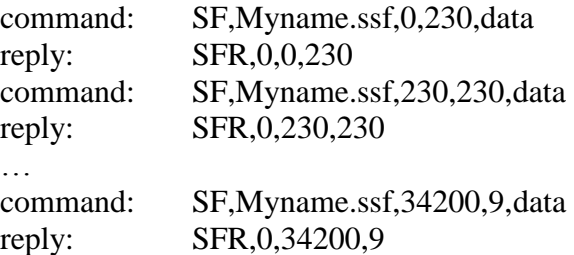

Again, the master station is responsible to monitor each reply to make sure that the proper number of bytes have been transferred and that there were no errors of any kind in the process. If errors are detected, the transfer must be restarted.

#### <span id="page-18-0"></span>**Get Log**

The Get Log subcode is used to retrieve log data from the Xpert. The format of the command is as follows:

GL,logfilename,datetime,recordID,numbytes

The log file is assumed to be in \Flash Disk unless a full path is given. There can be no commas in the path/file name.

The datetime value must be in the following format: MM/DD/YYYY HH:MM:SS.

The numbytes value refers to the number of data bytes from the log entry to include in the response, not the number of bytes to store in the return packet. Since the master station or transport medium may be limited in the number of bytes that can be handled in a single packet, the numbytes value should be sized small enough to allow for header and CRC information, as well as translation to ASCII if that is the selected protocol (the ASCII protocol uses two bytes to represent every data byte).

If numbytes is \*, all log records found will be returned.

Regardless of the requested numbytes, only complete log records are returned.

The format of the reply is as follows:

GLR,status,recordID,numbytes,data[numbytes,data]

The value of status can be any of the following values:

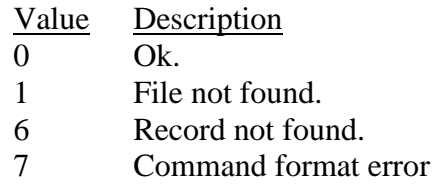

The datetime value in the response message is the datetime of the returned record and, therefore, may be different from the datetime in the GetLog command statement.

The data to the end of the file can be read by leaving datetime at the desired starting point and incrementing recordID until the status indicates record not found. The [numbytes,data] represents an additional record of data if there is room in the message.

The times in the Xpert log are not necessarily chronological. There can be 5 records all with the time 12:10:00 followed by a record with time 12:10:10, and then some more at 12:10:00. Since datetime will always point to the first record with the requested datetime, the subsequent records can be retrieved without changing datetime to insure all the data is retrieved.

Example:

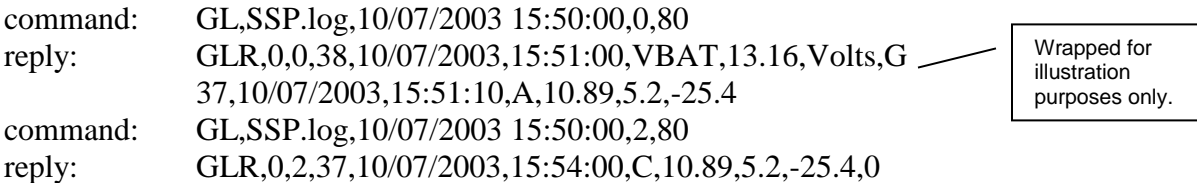

The GLR response will contain as many log records as can fit into the response.

The numbytes value in the GLR response does not include the comma preceding the data, and refers to the number of data bytes from the log that are being returned, not the number of packet bytes used to store the response (which would be twice the data bytes when ASCII protocol is selected).

The Xpert has two types of log records. The first type contains date, time, sensor, value, units, and quality, and comes from a standard log block. The other type contains date, time, id, value1, …, and valuen, and comes from EZSETUP sensors with a logid specified in the measurement properties.

# <span id="page-20-0"></span>**MASTER CONFIGURATION AND OPERATION**

This section describes how the Xpert is configured and operated as a MODBUS master (i.e., initiating requests to read and write registers in another device, e.g., a sensor).

The Xpert uses the MBSensor and MBOut blocks to operate as a MODBUS master. There is no need to configure a comm or tcp port in either the Modbus or Coms control panel entries on the Setup tab for master operation. In fact, doing so will interfere with the configuration done in the properties of each of the blocks.

There is no problem configuring an Xpert to operate as both a master and a slave at the same time, as long as each function uses a separate port. For example, if a slave port is defined on COM2, then any MBSensor and/or MBOut blocks must use a port other than COM2.

When MBSensor and MBOut blocks are configured to use the same com port, then each must be scheduled so that they don't attempt to use the port at the same time.

## <span id="page-20-1"></span>**MBSensor**

The MBSensor block is used to read registers from a MODBUS slave device and translate those registers into output values (up to 20).

The MBSensor block is not scheduled. This means that a Measure or other kind of "active" bock must be connected to the MBSensor block in order for the block to execute.

Each MBSensor block is assigned either a tcp or serial comm port in the block's properties dialog (see below). The same port can be used as other MBSensor blocks, as long as the blocks are scheduled to execute at different times.

Note: make sure any serial comm port assigned to the MBSensor block is not being used by the Coms Manager. To do this, go to the Coms control panel entry on the Setup tab, press Edit, and make sure the mode for the port is set to "None".

The properties dialog for the MBSensor block appears below.

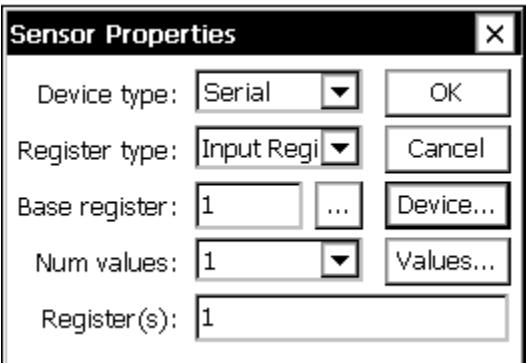

**Figure 8: Properties of the Sensor Block**

<span id="page-20-2"></span>The properties of the MBSensor block are defined as follows:

Device type Identifies the type of MODBUS device to target, either Serial (for serial

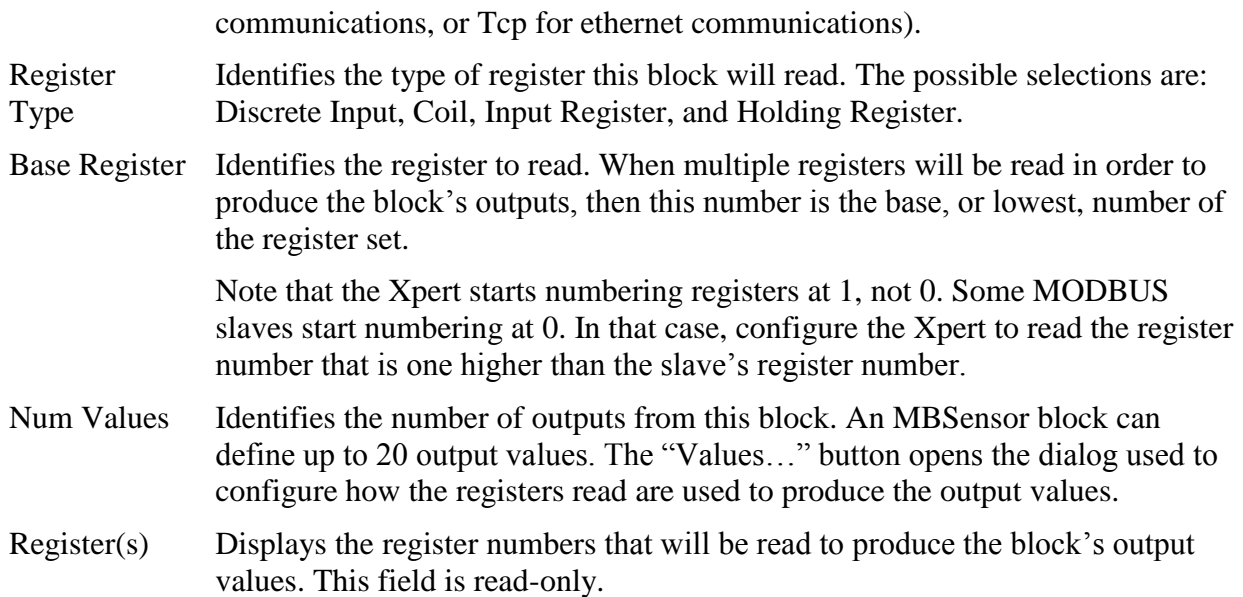

#### <span id="page-21-0"></span>**MBSensor Values Configuration**

Pressing the "Values…" button brings up the following dialog:

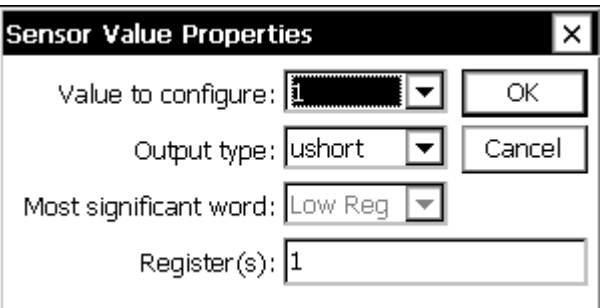

**Figure 9: Configuring MBSensor "Values"**

<span id="page-21-1"></span>The Value Properties dialog is used to configure how registers read from the sensor are translated into outputs. The properties are defined as follows:

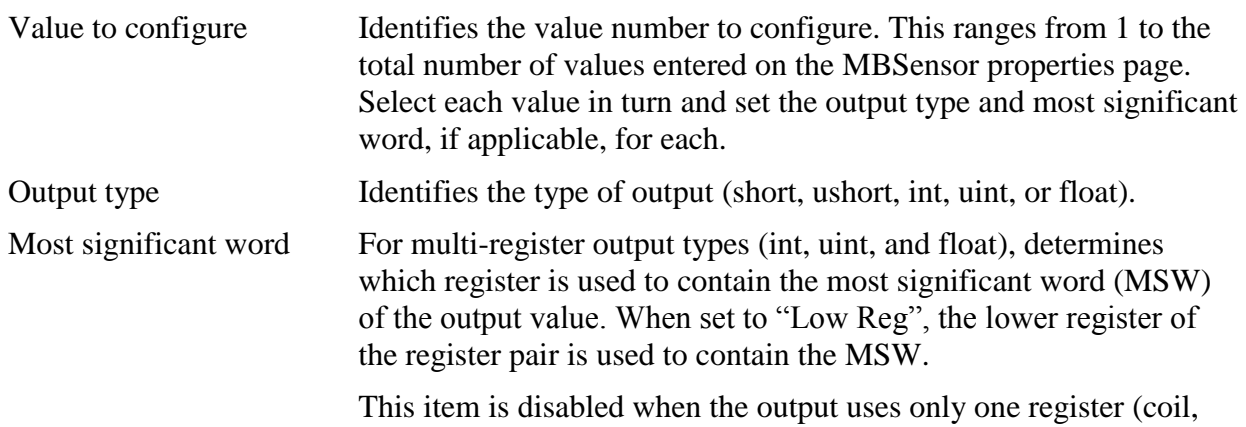

discrete, ushort, or short.).

Register(s) Identifies the registers that are used to produce the selected output. This field is read-only.

Here's an example of how the properties would be configured to read a sensor having an integer at input registers 5 and 6, and a float at input registers 7 and 8. The MBSensor Properties dialog would have Register Type set to "Input Register", Base Register set to 5, and Num Values set to 2, as in the following figure:

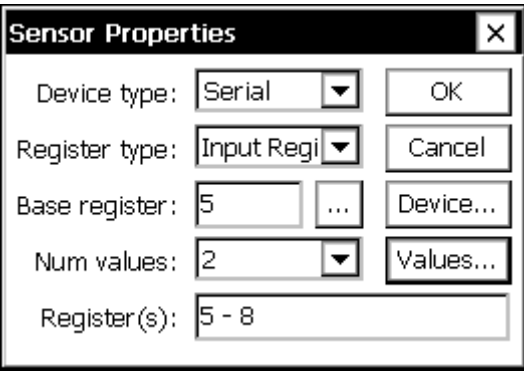

**Figure 10: MBSensor Properties (Example)**

<span id="page-22-0"></span>Clicking the "Values…" button brings up the Sensor Value Properties dialog:

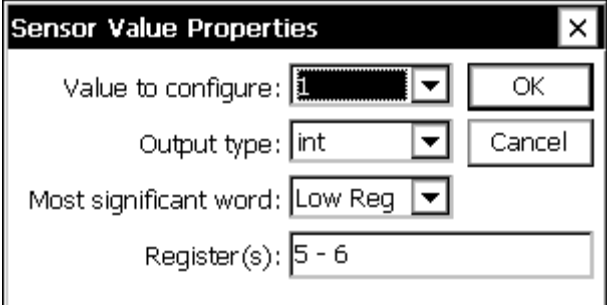

**Figure 11: Value #1 Properties (Example)**

<span id="page-22-1"></span>From this dialog we see that output value 1 has type "int", and that the most significant word of the int will come from the lowest register of the register pair. The Register(s) field explains that the 2 registers used to produce the output are 5 and 6.

The figure below shows what the dialog would look like after changing the "Value to configure" selection to 2:

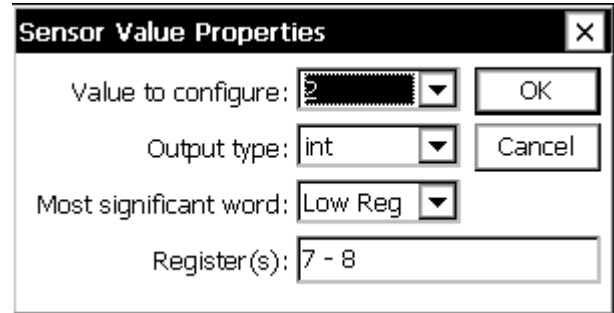

**Figure 12: Value #2 Properties (Example)**

<span id="page-23-1"></span>The dialog now shows us that output value 2 has type "float", and that the most significant word of the float will come from the lowest register of the register pair (i.e., register 7). The Register(s) field explains that the 2 registers used to produce the output are 7 and 8.

#### <span id="page-23-0"></span>**MBSensor Device Configuration**

Pressing the "Device…" button on the MBSensor Properties dialog brings up a dialog used to configure the selected device (either Serial or Tcp):

#### **Serial Master ("Client") Device Configuration**

The following dialog is used to configure the serial communication properties for a MODBUS master over a serial comm port:

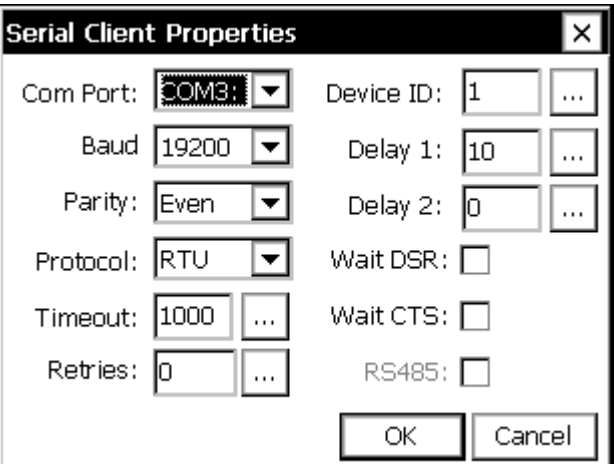

**Figure 13: MBSensor Port Properties**

<span id="page-23-2"></span>The properties set in this dialog are defined as follows:

- Com Port Identifies the comm port to use for this MBSensor's MODBUS communications. The possible selections are COM2 through COM9. Baud Rate Identifies the baud rate to use on the selected comm port.
- Delay 1 Identifies the number of milliseconds to wait after asserting RTS before

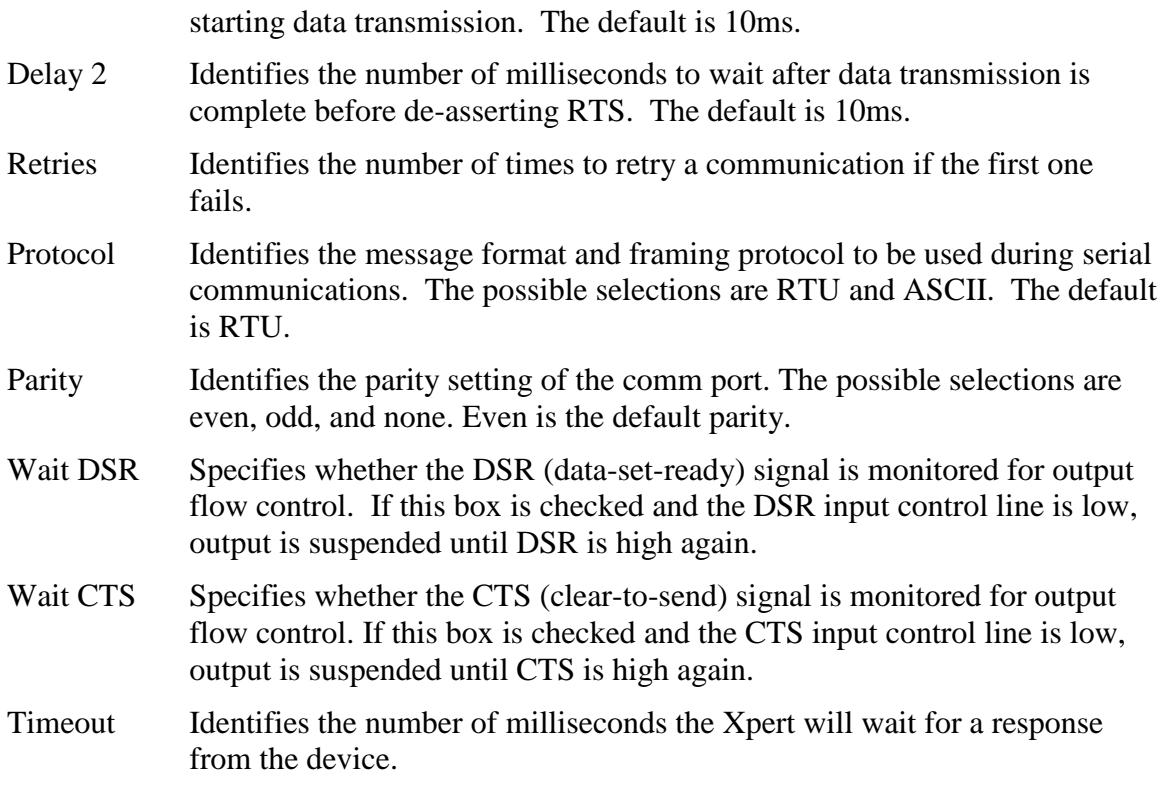

Note: Be sure to select a comm port that IS NOT IN USE by the Coms Manager. To do this, select the "Coms" entry of the control panel tree on the Setup tab, press "Edit", and verify that the mode of the port you selected for MODBUS is set to "None".

#### **Tcp Master ("Client") Device Configuration**

The following dialog is used to configure the TCP/IP communication properties for a MODBUS master over a Tcp port:

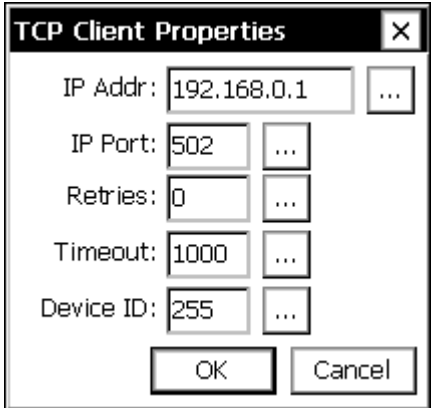

**Figure 14: MBSensor Port Properties**

<span id="page-24-0"></span>The properties set in this dialog are defined as follows:

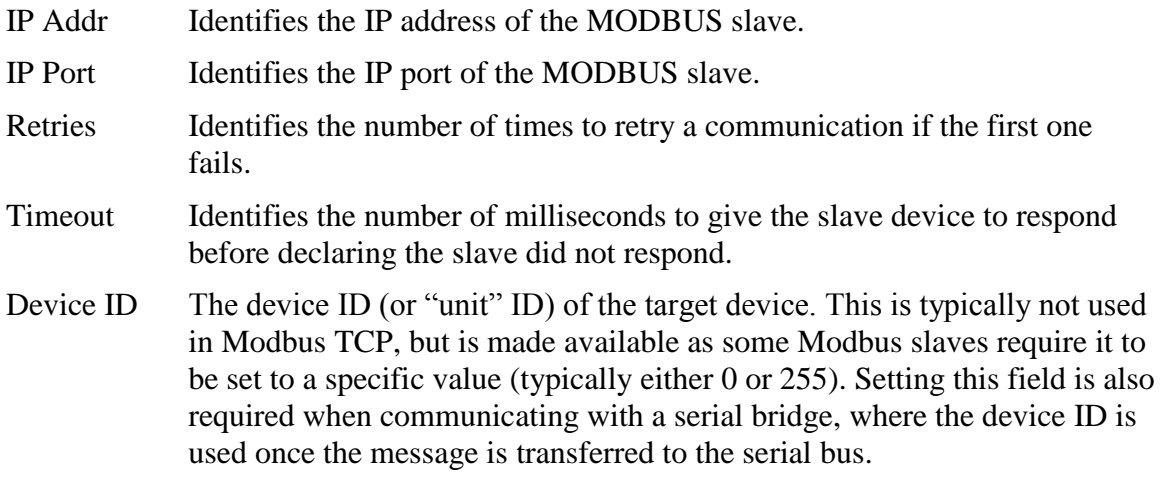

#### <span id="page-25-0"></span>**MBOut**

The MBOut block is used to write registers in a MODBUS slave device. The block allows you to define local modbus registers that you want to write into the slave device's registers.

The MBOut block is not scheduled. This means that a Measure or other kind of "active" bock must be connected to the MBSensor block in order for the block to execute.

Each MBOut block is assigned a comm port in the block's properties dialog (see below). The same port can be used as other MBOut blocks, as long as the blocks are scheduled to execute at different times.

Note: make sure any serial comm port assigned to the MBOut block is not being used by the Coms Manager. To do this, go to the Coms control panel entry on the Setup tab, press Edit, and make sure the mode for the port is set to "None".

#### <span id="page-25-1"></span>**Setting Up an MBOut Block**

The inputs and outputs of the MBOut block *do not* contain the data to be sent to the modbus slave device. The block's input is used to enable the output. As long as the input is non-zero, the block will continue to function. The block's output contains a modbus communication result code. When this value is 0, the communication succeeded without error. Otherwise, the code is the exception response code returned from the modbus slave device.

A combination of MBOut block properties and MBTag blocks are used to identify the registers and data to be written to the MODBUS slave device. MBTag blocks are used to define the data points that serve as registers in the Xpert/9210. These registers are referred to as "local" registers. The properties allow you to define which local registers should be written to which registers in the slave device.

#### **MBOut Properties**

The properties dialog for the MBOut block appears below.

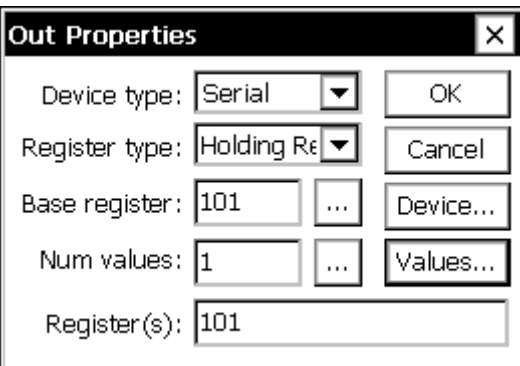

**Figure 15: Properties of the MBOut Block**

<span id="page-26-0"></span>The properties of the MBOut block are defined as follows:

- Device Type Identifies the type of MODBUS device to target, either Serial (for serial communications, or Tcp for ethernet communications). Register Type Identifies the type of register this block will write. The possible selections are: Coil and Holding Register. Base Register Identifies the register to write. When the output type requires that multiple registers are written, then this number is the base, or lowest, number of the register set. Note that the Xpert starts numbering registers at 1, not 0. Some MODBUS slaves start numbering at 0. In that case, configure the Xpert to write the register number that is one higher than the slave's register number.
- Num Values Identifies the number of values to write to the slave device. Each value corresponds to a value in the current setup marked by an MBTag that you want to write into the target device. The "Values…" button opens the dialog used to configure which local registers should be written into which target registers.

Note that Num Values is NOT necessarily the same as the number of registers that will be written, since some value types (e.g. ints and floats) require more than one register be written.

Register(s) Displays the register numbers that will be written in the target device (slave). This field is read-only and is set based on the current configuration. Use it to verify you have configured the setup correctly to write the intended slave registers.

#### **MBOut Values Configuration**

Pressing the "Values…" button on the MBOut properties dialog brings up the MBOut Values dialog (see below). This dialog is used to select local registers to be written into the target slave registers. The dialog in the figure shows the first value will come from local base register 1, which has output type "ushort" (making "Most significant word" irrelevant). If you enter a number for local register that does not yet have a corresponding MBTag, an error will appear in the "Register(s)" field saying so.

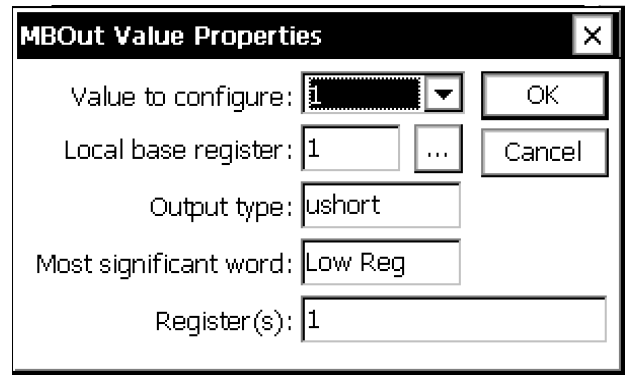

**Figure 16: "Value" properties for MBOut block**

<span id="page-27-0"></span>The "Value" properties of the MBOut block are defined as follows:

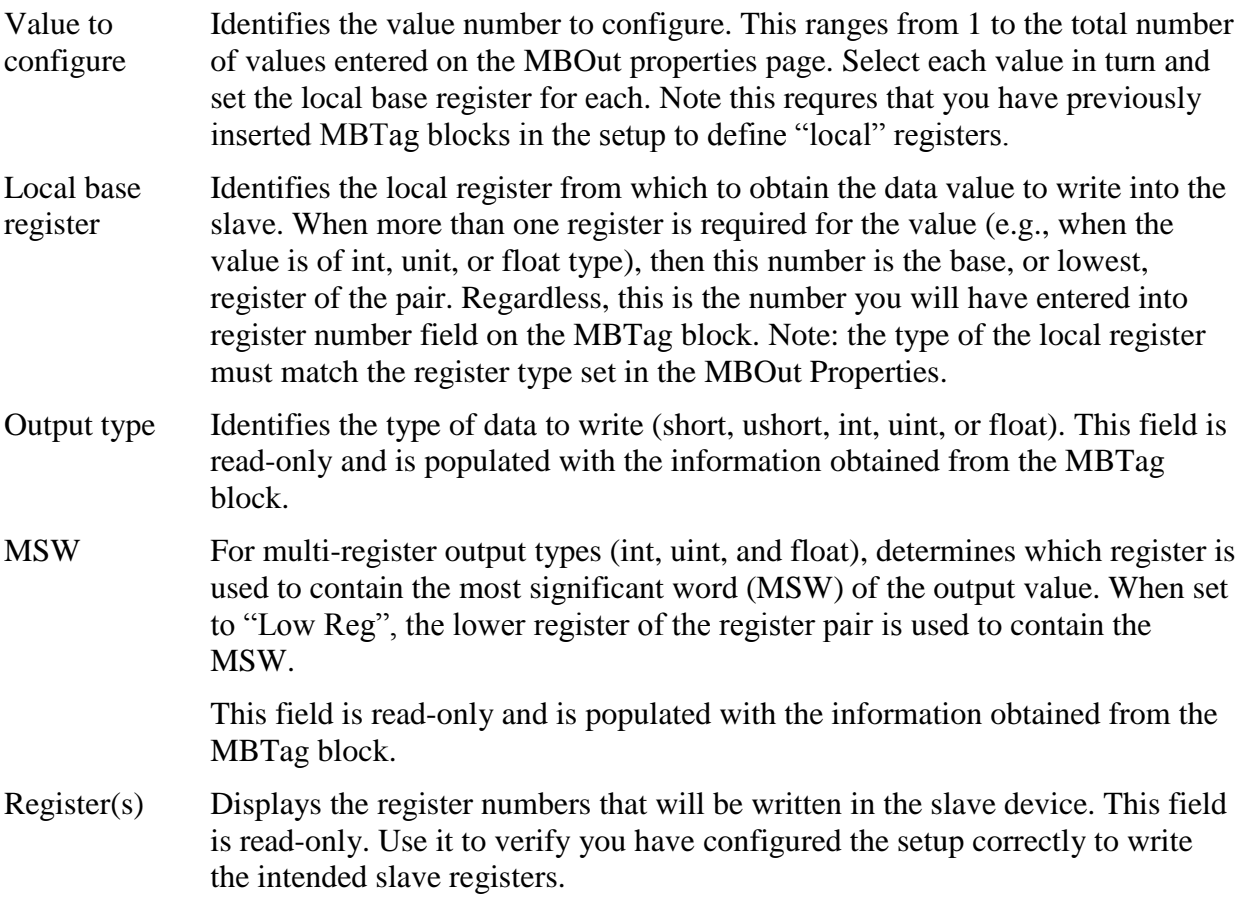

#### **MBOut Device Configuration**

Pressing the "Device…" button on the MBOut Properties dialog brings up a dialog used to assign and configure a communications port (serial or Tcp) used for this block's MODBUS communication. The settings are the same as for the MBSensor block. See [MBSensor Port](#page-23-0)  [Configuration.](#page-23-0)